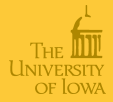

**[StatWeave](#page-28-0)** 

# StatWeave: Flexible Software for Literate Programming in Statistics

Russ Lenth

Department of Statistics & Actuarial Science The University of Iowa

> <span id="page-0-0"></span>Spring Research Conference Atlanta, GA May 19, 2008

Russ Lenth [Background](#page-1-0) **[StatWeave](#page-2-0) [Examples](#page-5-0)** [Tags/options](#page-20-0) [Java stuff](#page-22-0) [Conclusions](#page-28-0)

### Integrating code and documentation

#### Why?

- Literate programming
	- Code comments (primitive)
	- WEB (Knuth 1979) and relatives
- Documentation generation (e.g., doc++, javadoc)
- <span id="page-1-0"></span>Reproducible statistical analysis
	- Research, consulting
		- **Q.** Document what is done
		- Possibility of re-running if data change
	- Manuals, course handouts
		- Output shown guaranteed to be result of code shown

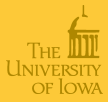

**[StatWeave](#page-0-0)** 

Russ Lenth **[Background](#page-1-0) [StatWeave](#page-2-0) [Examples](#page-5-0)** [Tags/options](#page-20-0) [Java stuff](#page-22-0) [Conclusions](#page-28-0)

## **StatWeave** design goals

#### Goals

- Like Sweave, SASweave, odfWeave, combined and unified
- Support lots of languages
- Support different file formats; currently...
	- $\bullet$  LAT<sub>F</sub>X
	- OpenDocument Text (ODT): www.openoffice.org or MSOffice plug-in from

[www.sun.com/software/star/odf\\_plugin/index.jsp](www.sun.com/software/star/odf_plugin/index.jsp)

- Portability: Usable on all platforms
	- Written in Java
- <span id="page-2-0"></span>**•** Extensibility
	- Add languages
	- Add file formats (and possibly syntax rules)

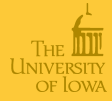

#### **[StatWeave](#page-0-0)**

Russ Lenth

[Background](#page-1-0)

**[StatWeave](#page-2-0)** 

**[Examples](#page-5-0)** 

[Tags/options](#page-20-0)

[Java stuff](#page-22-0)

## How StatWeave works

- Source file is like a regular document, but with *code* chunks added (delineated with special tags)
- Two basic operations:

Weaving Process source file into a complete document with code listings, output listings, and graphs added

- Tangling Extract code from source file, to run or compile later
- Tangling is most useful for literate programming in languages like Fortran, and C.
- Weaving is most useful for reproducible statistical analysis

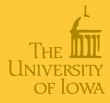

**[StatWeave](#page-0-0)** Russ Lenth

**[Background](#page-1-0)** 

**[StatWeave](#page-2-0)** 

**[Examples](#page-5-0)** 

[Tags/options](#page-20-0)

[Java stuff](#page-22-0)

### Running StatWeave

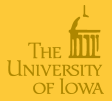

**[StatWeave](#page-0-0)** 

Russ Lenth

**[Background](#page-1-0)** 

**[StatWeave](#page-2-0)** 

**[Examples](#page-5-0)** 

[Tags/options](#page-20-0)

[Java stuff](#page-22-0)

[Conclusions](#page-28-0)

#### Currently a command-line interface

statweave myfile.swv statweave --tangle myfile-swv.odt statweave --target dvi myfile-swv.tex statweave --config new.cfg --keepall src.swv

Available for download at

<www.stat.uiowa.edu/~rlenth/StatWeave/>

GUI easy to do, and portable—to come

# Example (LATEX format)

#### Source file (oxide.swv)

```
\documentclass[12pt]{article}
\usepackage[margin=1in]{geometry}
\begin{document}
\section*{Split-plot analysis}
In this example, we analyze some data on
a semiconductor manufacturing process.
\begin{Rcode}{fig, scale=.5}
library(nlme)
plot(Oxide)
\end{Rcode}
```

```
Fit a multi-level model with random intercepts for
lots and wafers within lots.
\begin{Rcode}
lme (Thickness ~ Source*Site, ~ 1 | Lot/Wafer, data=Oxide)
\end{Rcode}
\end{document}
```
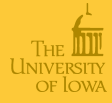

#### **[StatWeave](#page-0-0)**

Russ Lenth

**[Background](#page-1-0)** 

**[StatWeave](#page-2-0)** 

**[Examples](#page-5-0)** [Basic LaTeX](#page-5-0) [Basic ODT](#page-8-0) [Maple](#page-12-0) [Multi-language](#page-14-0) [Code re-use](#page-17-0) [Tags/options](#page-20-0) [Java stuff](#page-22-0)

## Result after weaving with StatWeave

#### oxide.pdf

#### Split-plot analysis

In this example, we analyze some data on a semiconductor manufacturing process.

R> library (nlme) R> plot (Oxide)

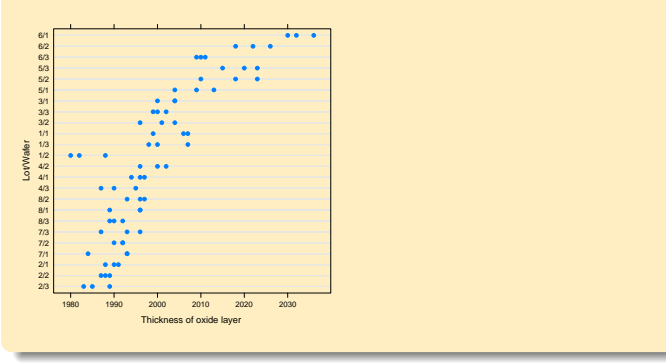

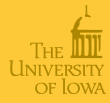

#### **[StatWeave](#page-0-0)**

Russ Lenth

**[Background](#page-1-0)** 

[StatWeave](#page-2-0)

**[Examples](#page-5-0)** [Basic LaTeX](#page-5-0) [Basic ODT](#page-8-0) [Maple](#page-12-0)

[Multi-language](#page-14-0) [Code re-use](#page-17-0)

[Tags/options](#page-20-0)

[Java stuff](#page-22-0)

# Results (cont'd)  $18 \pmod{d}$  $\mathsf{S}$  (c

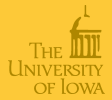

Fit a multi-level model with random intercepts for lots and wafers within lots.

```
R> lme (Thickness ~ Source*Site,
R > \frac{1}{2} | Lot/Wafer, data = Oxide)
Linear mixed-effects model fit by REML
 Data: Oxide
 Log-restricted-likelihood: -215.4166
 Fixed: Thickness ~ Source * Site
 (Intercept) Source2 Site2 Site3 Source2:Site2
1994.0833333 11.7500000 0.1666667 2.9166667 -0.8333333
Source2:Site3
  -4.1666667
Random effects:
Formula: ~1 | Lot
       (Intercept)
StdDev: 10.94954
Formula: ~1 | Wafer %in% Lot
       (Intercept) Residual
StdDev: 6.003643 3.469201
Number of Observations: 72
Number of Groups:
         Lot Wafer %in% Lot
            8 24
```
#### **[StatWeave](#page-0-0)**

Russ Lenth

**[Background](#page-1-0)** 

**[StatWeave](#page-2-0)** 

**[Examples](#page-5-0)** [Basic LaTeX](#page-5-0) [Basic ODT](#page-8-0) [Maple](#page-12-0) [Multi-language](#page-14-0) [Code re-use](#page-17-0)

[Tags/options](#page-20-0) [Java stuff](#page-22-0)

### ODT example

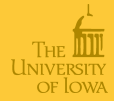

#### <span id="page-8-0"></span>Input file (Rats-swv.odt )**SWrodebody** Courier New  $\sqrt{10}$  $U$   $\left\| \frac{1}{2} \right\| = \frac{1}{2}$  =  $\left\| \frac{1}{2} \right\|$   $\frac{1}{2}$   $\left\| \frac{1}{2} \right\|$   $\frac{1}{2}$   $\frac{1}{2}$  $\mathbb{Z}$  and  $_1$  and  $_2$  and  $_2$  and  $_3$  and  $_3$  and  $_4$  and  $_4$  and  $_1$  and  $_4$  such that  $_4$  such  $_2$  $\mathbf{L}$ **BUGS example (via R package BRugs)** We can't use OpenBUGS or WinBUGS directly in StatWeave (as yet); but it is quite easy to use OpenBUGS via the R package BRugs. This document displays an analysis of one of the sample datasets provided with OpenBUGS First, we load the package:  $R:$  hide library (BRugs) Here is the definition of the model (stored in the file ratsmodel.txt). DOS: !echo type ratsmodel.txt To do the analysis, load the required files for the Rat example: modelCheck("ratsmodel.txt") # model file modelData("ratsdata.txt") # data file modelCompile(numChains=2) # compile model modelInits(rep("ratsinits.txt", 2)) # initialize Now that we have everything set up, let's run 1000 iterations (after an initial burn-in of 1000). modelUpdate(1000) samplesSet(c("alpha0", "alpha")) modelUpdate(1000) Here is the sample history for some of the parameters:  $\frac{1}{2}$ R:fig, height=7in, width=14in, scale=.5 samplesHistory("alpha[1:8]", mfrow =  $c(2, 4)$ ) Numerical summary of the results:

#### **[StatWeave](#page-0-0)**

Russ Lenth

**[Background](#page-1-0)** 

**[StatWeave](#page-2-0)** 

**[Examples](#page-5-0)** 

[Basic LaTeX](#page-5-0)

[Basic ODT](#page-8-0) [Maple](#page-12-0)

[Multi-language](#page-14-0) [Code re-use](#page-17-0)

[Tags/options](#page-20-0)

[Java stuff](#page-22-0)

### ODT example—Results

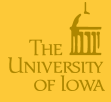

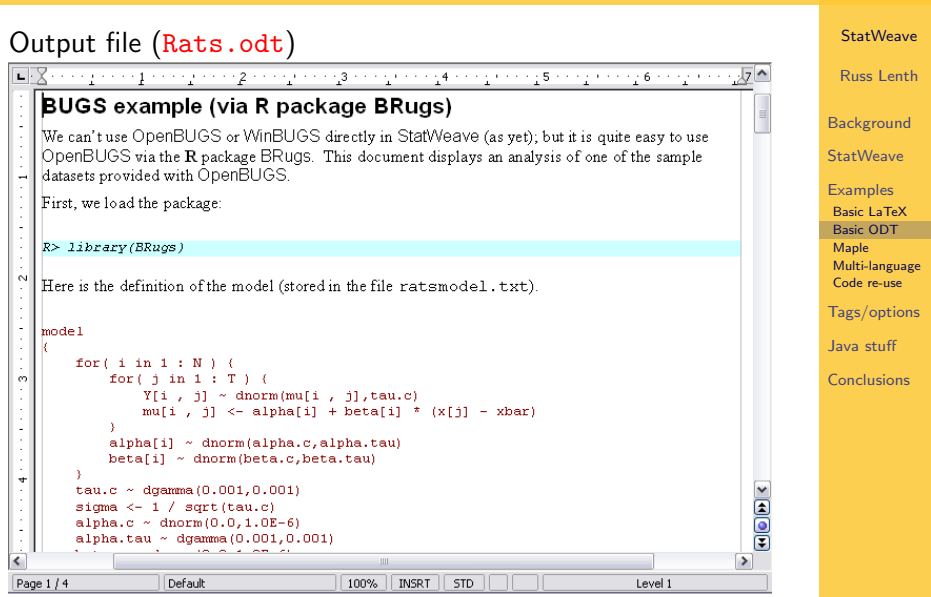

## ODT results (cont'd)

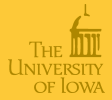

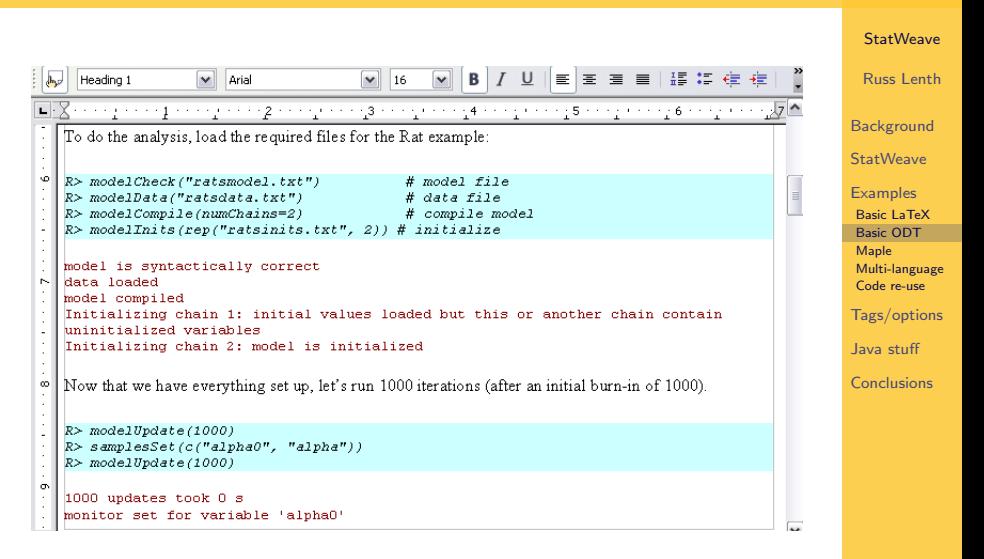

# ODT results (cont'd)

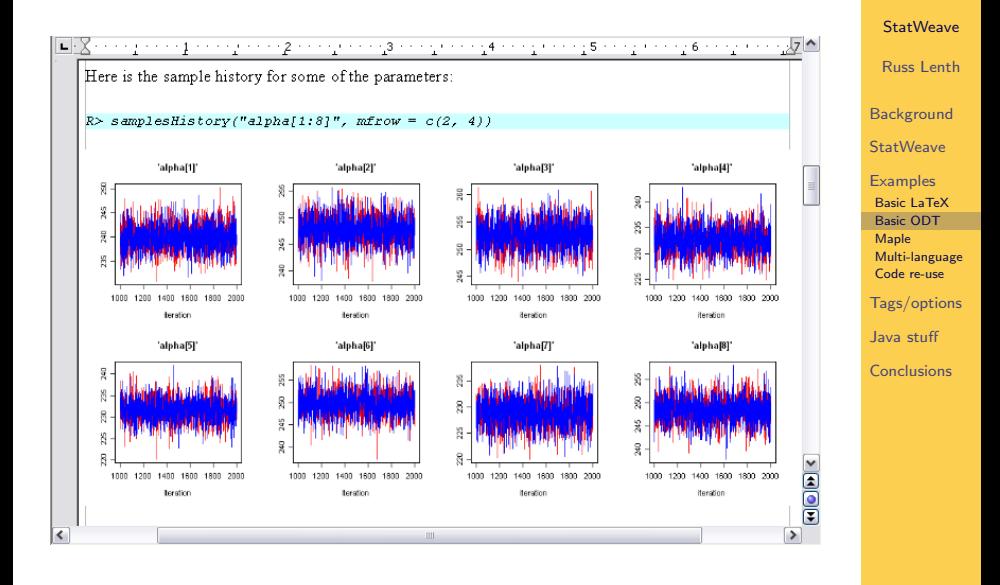

**UNIVER** OF JOWA

# Maple example (LATEX format)

```
Here is a messy expression and its messier derivative
\begin{Maplecode}
a := sin(x) * x^(x^x);diff(a, x);\end{Maplecode}
We can make this look much nicer, though:
\begin{align}
  a \&= \langle x = \Delta x(a) \rangle \setminus \langle x = \Delta x(a) \rangle\partial a/\partial x &= \Mapleexpr{latex(diff(a,x))}
\end{align}
```
of Iowa

**[StatWeave](#page-0-0)** 

Russ Lenth

**[Background](#page-1-0)** 

**[StatWeave](#page-2-0)** 

**[Examples](#page-5-0)** [Basic LaTeX](#page-5-0) [Basic ODT](#page-8-0) [Maple](#page-12-0) [Multi-language](#page-14-0) [Code re-use](#page-17-0) [Tags/options](#page-20-0) [Java stuff](#page-22-0) [Conclusions](#page-28-0)

#### Maple example results

Here is a messy expression and its messier derivative

Maple>  $a := sin(x) * x^*(x^x);$ Maple>  $diff(a, x)$ ;

x (x ) a := sin(x) x x x / x \ (x ) (x ) | x x | cos(x) x + sin(x) x |x (ln(x) + 1) ln(x) + ----| \ x /

We can make this look much nicer, though:

$$
a = \sin(x) x^{x^x} \tag{1}
$$

$$
\frac{\partial a}{\partial x} = \cos(x)x^{x^x} + \sin(x)x^{x^x} \left(x^x(\ln(x) + 1)\ln(x) + \frac{x^x}{x}\right)
$$
 (2)

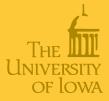

**[StatWeave](#page-0-0)** Russ Lenth

[Background](#page-1-0) [StatWeave](#page-2-0) **[Examples](#page-5-0)** [Basic LaTeX](#page-5-0) [Basic ODT](#page-8-0) [Maple](#page-12-0) [Multi-language](#page-14-0) [Code re-use](#page-17-0) [Tags/options](#page-20-0) [Java stuff](#page-22-0) [Conclusions](#page-28-0)

# Multi-language example (ODT)

#### Source-file excerpt

SAS:codestvle=blueStvle R:codestyle=redStyle Stata:codestyle=qreenStyle ompt=": ", scale=.75

#### Passing data around

There is a sample data set on shoe sales in the SASHELP library:

#### SAS:fig proc qplot data=sashelp.shoes; plot returns \* sales: Let's export the data to a comma-delimited file. proc export data = sashelp.shoes  $outfile = "shoes.csv"$  $dbms = CSV$  replace; OK, now let's look at a few lines of this file. DOS: head shoes.csv Read the file into R R.

shoes = read.csv("shoes.csv")

str(shoes)

<span id="page-14-0"></span>Note that this dataset has  $R$ : nrow (shoes) observations. The last 3 variables are messy because SAS formatted them as dollars with embedded commas. We need to fix this: let's write, a function for this

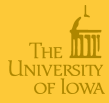

**[StatWeave](#page-0-0)** 

#### Russ Lenth **[Background](#page-1-0) [StatWeave](#page-2-0) [Examples](#page-5-0)** [Basic LaTeX](#page-5-0) [Basic ODT](#page-8-0) [Maple](#page-12-0) [Multi-language](#page-14-0) [Code re-use](#page-17-0) [Tags/options](#page-20-0) [Java stuff](#page-22-0)

### Multi-language results

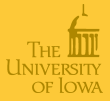

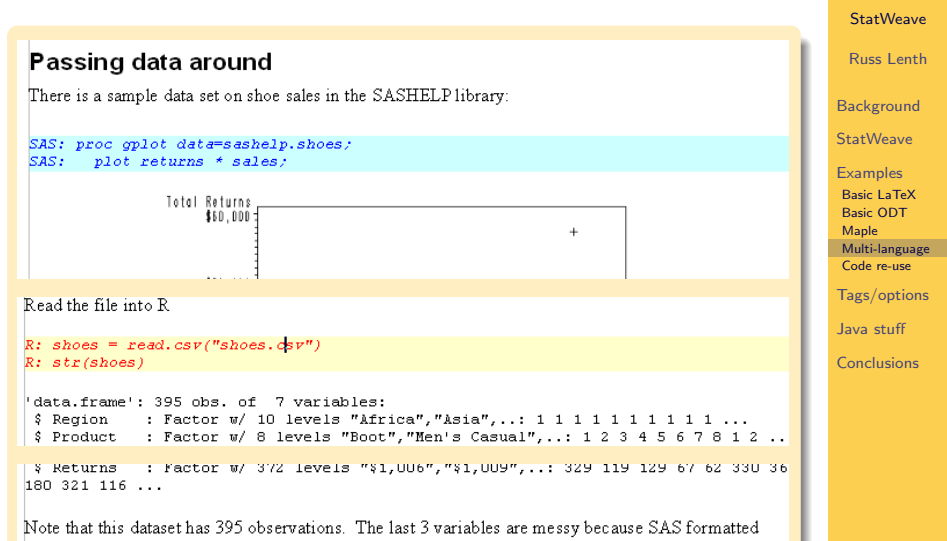

ra de dellors mith ombodded common. We need to fix this: let's mito o function for this munder

# Multi-language example (end part)

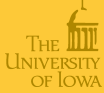

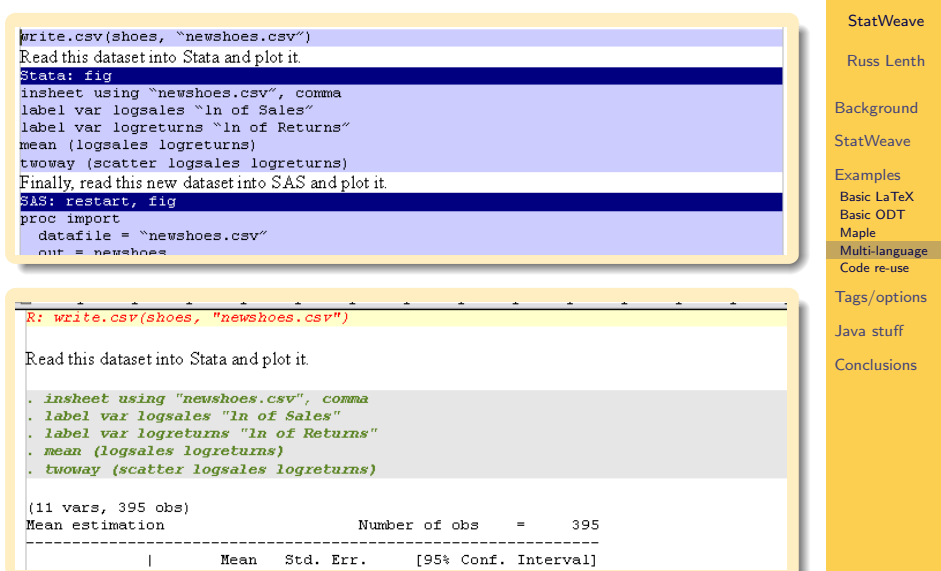

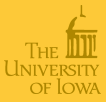

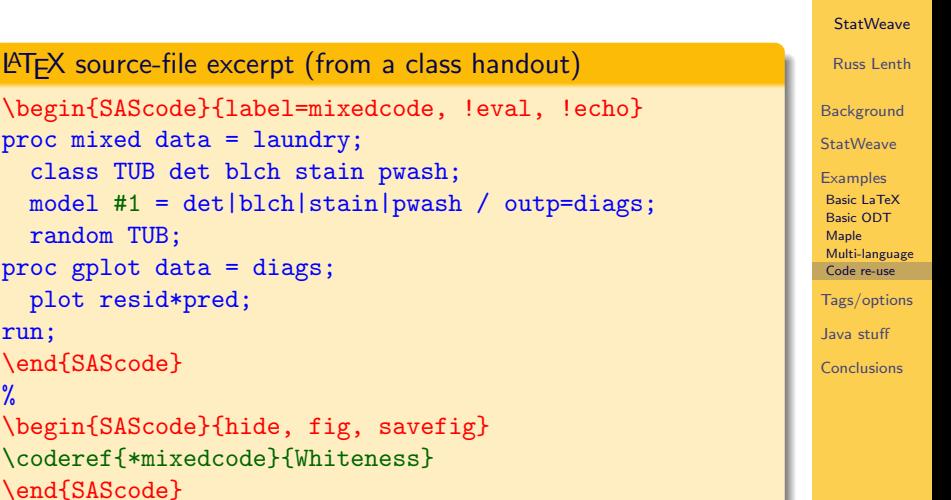

```
proc mixed data = laundry;
  class TUB det blch stain pwash;
  model #1 = det|blch|stain|pwash / outp=diags;
  random TUB;
proc gplot data = diags;
  plot resid*pred;
run;
\end{SAScode}
\frac{9}{4}\begin{SAScode}{hide, fig, savefig}
\coderef{*mixedcode}{Whiteness}
\end{SAScode}
% (Prepending the * makes it show the recalled code)
```
# Re-using code (cont'd)

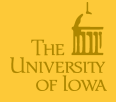

**[StatWeave](#page-0-0)** 

Russ Lenth

**[Background](#page-1-0)** 

**[StatWeave](#page-2-0)** 

**[Examples](#page-5-0)** [Basic LaTeX](#page-5-0) [Basic ODT](#page-8-0) [Maple](#page-12-0) [Multi-language](#page-14-0) [Code re-use](#page-17-0)

[Tags/options](#page-20-0) [Java stuff](#page-22-0) [Conclusions](#page-28-0)

```
\begin{tabular}{ccc}
Untransformed & Square root & Log \\
\recallfig{lastchunk}
&
\begin{SAScode}{hide, fig}
\coderef{mixedcode}{sqWht}
\end{SAScode}
x\begin{SAScode}{hide, fig}
\coderef{mixedcode}{logWht}
\end{SAScode}
\end{tabular}
```
#### The "plots" in this experiment are tubs; and the whole-tubs; and the whole-tubs; and the whole-tubs; and the whole-tubs; and the whole-tubs; and the whole-tubs; and the whole-tubs; and the whole-tubs; and the whole-tubs; a determines (Tubs are nested in the split-tube treatments are presented interaction). The split-tube treatments are presented in the split-tube treatments are presented in the split-tube of  $\alpha$

the transformed data:

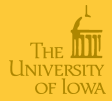

statements for fitting a model to the untransformed response and obtaining a residual plot; and the residuals-versus-fitted plots for the same model with the three transformations.

When I read-in the data, I and in the possible need for a transformation, and so transformation, and so the possible need for a transformation, and so the possible need for a transformation, and so the possible need for a

```
proc mixed data = laundry;
 class TUB det blch stain pwash;
 model Whiteness = det/blch/stain/pwash / outp=diags;
 random TUB;
proc gplot data = diags;
 plot resid*pred;
run;
```
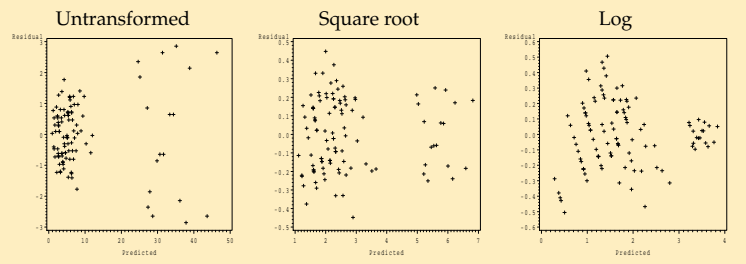

The square root is the best choice. Here is the ANOVA table for the fixed effects for

#### **[StatWeave](#page-0-0)**

Russ Lenth

**[Background](#page-1-0)** 

**[StatWeave](#page-2-0)** 

**[Examples](#page-5-0)** [Basic LaTeX](#page-5-0) [Basic ODT](#page-8-0) [Maple](#page-12-0) [Multi-language](#page-14-0) [Code re-use](#page-17-0) [Tags/options](#page-20-0)

[Java stuff](#page-22-0) [Conclusions](#page-28-0)

### StatWeave tags summary

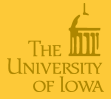

**[StatWeave](#page-0-0)** 

<span id="page-20-0"></span>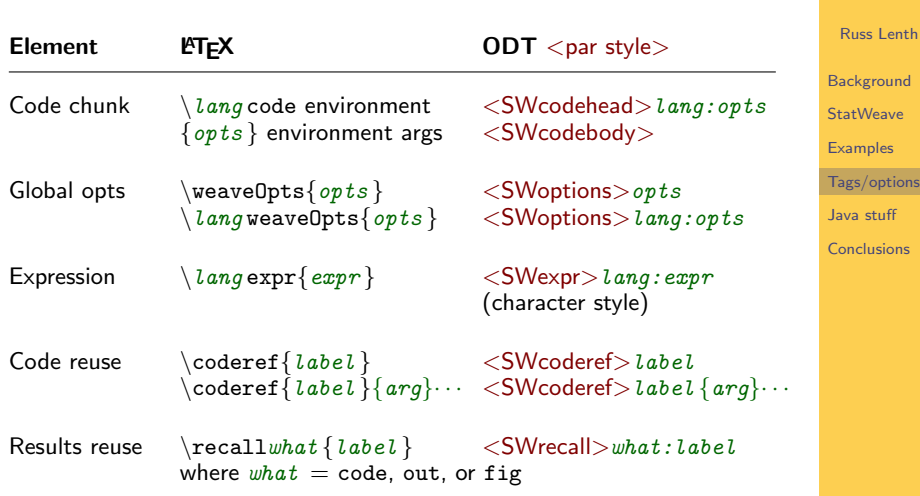

#### Useful options

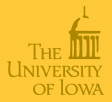

**[StatWeave](#page-0-0)** 

Russ Lenth

**[Background](#page-1-0)** 

**[StatWeave](#page-2-0)** 

- Code: echo, eval, prompt, ompt, codefmt, codestyle
- Output: hide, outfmt, outstyle
- Graphics: fig, width, height, scale, dispw, disph
- Other: label, showrefs, savecode, saveout, savefig, restart, newlang

**[Examples](#page-5-0)** [Tags/options](#page-20-0) [Java stuff](#page-22-0) [Conclusions](#page-28-0)

#### Java implementation

- **StatWeave class: Main program**
- FileInterface interface: Implementations include LaTeXFile (with subsidiary SyntaxInterface implementations like LaTeXSyntax) and ODTFile
- EngineInterface interface and AbstractEngine class: Extensions include REngine, SASEngine, StataEngine, SplusEngine, MapleEngine, LaTeXEngine, UnixEngine, DOSEngine
- **Configuration file: Tells StatWeave what file formats and** engines are available, etc.
- <span id="page-22-0"></span>• Miscellaneous classes: Err, FigFile, Tag

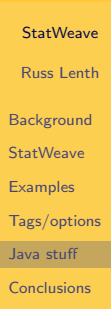

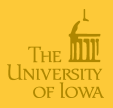

#### FileInterface required methods

```
StatWeave
                                                                Russ Lenth
                                                               Background
                                                               StatWeave
                                                               Examples
                                                               Tags/options
                                                               Java stuff
                                                               Conclusions
public void setParent(StatWeave parent);
public void readSourceFile(String fileName);
public void writeResults(int mopUp);
public Tag nextTag();
public String getLine();
public String getPosition();
public String getLang();
public String getExpr();
public String getOptions();
public String getCodeLine();
public String getLabel();
public java.util.Vector<String> getArgs();
public void saveBookmark(String sig);
public void replaceBookmark(String sig, String text,
                              Tag context);
public int[] getFigFormats();
public void embedPlots(String sig, FigFile ff, int[] pages);
```
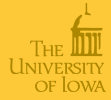

#### AbstractEngine methods

These usually do need to be overridden: public void putExpr(String expr); public void putSeparator(String text); public FigFile setupFig(String chunkName); public void closeFig();

Many usually don't need to be overridden:

```
public boolean openCodeFile(String baseName);
public void closeCodeFile();
public void deleteCodeFile();
public String[] getFileNames();
public void setParents(StatWeave parent,
                       FileInterface filei);
public void setBinary(String binloc);
public void putStartup(boolean weaving);
public void putComment(String text);
public void putCode(String line);
public Process runCode();
```
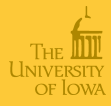

**[StatWeave](#page-0-0)** 

Russ Lenth

**[Background](#page-1-0)** 

**[StatWeave](#page-2-0)** 

**[Examples](#page-5-0)** 

[Tags/options](#page-20-0)

[Java stuff](#page-22-0)

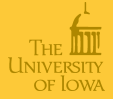

**[StatWeave](#page-0-0)** Russ Lenth **[Background](#page-1-0) [StatWeave](#page-2-0) [Examples](#page-5-0)** [Tags/options](#page-20-0) [Java stuff](#page-22-0) [Conclusions](#page-28-0) public static void message(String msg); public static void warning(String msg); public void error (String msg, int errCode); public String getOption(String optName); public String getOption(String optName, String dfault); public boolean isTrue(String optName); public double getDim(String optName, double dfault);

public String getConfig(String property);

public boolean isWeaving();

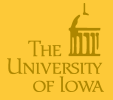

### File-format configuration ###... FileInterfaces = LaTeXFile ODTFile

 $ODTFi]e$ .class =  $rv$ l.swv. $ODTFi]e$  $\text{ODTFile}$ .sources =  $\text{-swv}$ .odt .swv.odt odt ODTFile.target = odt

```
LaTeXFile.class = rvl.swv.LaTeXFile
LaTeXFile.sources = -suv.tex .swv.tex tex swv
LaTeXFile.target = pdf # or dvi or tex
LaTeXFile.figfmt.pdf = PDF
LaTeXFile.figfmt.dvi = PS
LaTeXFile.bin.pdf = pdf --quiet
LaTeXFile.bin.dvi = later --quietLaTeXFile.SyntaxInterfaces = LaTeXSyntax #nowebSyntax
LaTeXSyntax.class = rvl.swv.LaTeXSyntax
```
**[StatWeave](#page-0-0)** 

Russ Lenth

**[Background](#page-1-0)** 

**[StatWeave](#page-2-0)** 

**[Examples](#page-5-0)** 

[Tags/options](#page-20-0)

[Java stuff](#page-22-0)

# Configuration file (cont'd)

```
### Language and engine configuration ###
Languages = S R Splus SAS IML Maple tex Unix
Engines = R Splus SAS tex Maple Unix
```

```
S.engine = R
IML.engine = SAS
# Don't need engine mappings when lang == engine
```

```
R.class = rvl.swv.REngine
R.binary = swyrun R %codefile% %outfile%
SAS.class = rvl.swv.SASEngine
SAS.binary = SAS %codefile%
# similar specs for other engines
```

```
# Global.options =
R.options = prompt=\Vdash"> \Vdash"
tex.options = results=tex
```
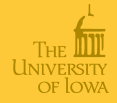

**[StatWeave](#page-0-0)** 

#### Russ Lenth **[Background](#page-1-0) [StatWeave](#page-2-0) [Examples](#page-5-0)** [Tags/options](#page-20-0) [Java stuff](#page-22-0) [Conclusions](#page-28-0)

**Summary** 

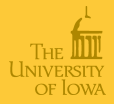

#### **[StatWeave](#page-0-0)**

Russ Lenth

[Background](#page-1-0)

**[StatWeave](#page-2-0)** 

**[Examples](#page-5-0)** 

[Tags/options](#page-20-0)

[Java stuff](#page-22-0)

[Conclusions](#page-28-0)

#### • Reproducible statistical analyses

- Integrated documentation
- Several languages, file formats
- Portable, extensible
- <span id="page-28-0"></span> $\bullet$  To do next...
	- **Finish draft documentation**
	- Add support for Genstat, Matlab, Mathematica,
		- . . . (suggestions?)
	- Add noweb syntax for LATFX
	- Add docx file format
	- Other ideas?